# **HP Operations Orchestration**

Softwareversion: 10.20 Betriebssysteme Windows und Linux

Konzepthandbuch

Datum der Dokumentveröffentlichung: November 2014 Datum des Software-Release: November 2014

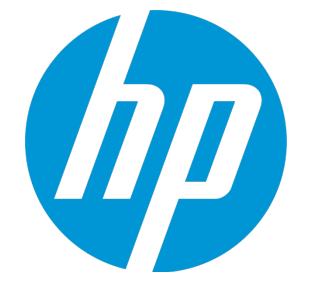

### **Rechtliche Hinweise**

#### **Garantie**

Die Garantiebedingungen für Produkte und Services von HP sind in der Garantieerklärung festgelegt, die diesen Produkten und Services beiliegt. Keine der folgenden Aussagen kann als zusätzliche Garantie interpretiert werden. HP haftet nicht für technische oder redaktionelle Fehler oder Auslassungen.

Die hierin enthaltenen Informationen können ohne vorherige Ankündigung geändert werden.

#### **Eingeschränkte Rechte**

Vertrauliche Computersoftware. Gültige Lizenz von HP für den Besitz, Gebrauch oder die Anfertigung von Kopien erforderlich. Entspricht FAR 12.211 und 12.212. Kommerzielle Computersoftware, Computersoftwaredokumentation und technische Daten für kommerzielle Komponenten werden an die US-Regierung per Standardlizenz lizenziert.

#### **Copyright-Hinweis**

© Copyright 2005-2014 Hewlett-Packard Development Company, L.P.

#### **Markenhinweise**

Adobe™ ist eine Marke von Adobe Systems Incorporated.

Microsoft® und Windows® sind in den USA eingetragene Marken der Microsoft Corporation.

UNIX® ist eine eingetragene Marke von The Open Group.

Dieses Produkt enthält eine Schnittstelle der freien Programmbibliothek zum Komprimieren, 'zlib', geschützt durch Copyright © 1995-2002 Jean-loup Gailly und Mark Adler.

#### **Danksagungen**

### **Aktualisierte Dokumentation**

Auf der Titelseite dieses Dokuments befinden sich die folgenden identifizierenden Informationen:

- Software-Versionsnummer, die Auskunft über die Version der Software gibt.
- Datum der Dokumentveröffentlichung, das bei jeder Änderung des Dokuments ebenfalls aktualisiert wird.
- <sup>l</sup> Datum des Software-Release, das angibt, wann diese Version der Software veröffentlicht wurde.

Unter der unten angegebenen Internetadresse können Sie überprüfen, ob neue Updates verfügbar sind, und sicherstellen, dass Sie mit der neuesten Version eines Dokuments arbeiten: **http://h20230.www2.hp.com/selfsolve/manuals**

Für die Anmeldung an dieser Website benötigen Sie einen HP Passport. Hier können Sie sich für eine HP Passport-ID registrieren: **http://h20229.www2.hp.com/passport-registration.html**

Alternativ können Sie auf den Link **New user registration** (Neuen Benutzer registrieren) auf der HP Passport-Anmeldeseite klicken.

Wenn Sie sich beim Support-Service eines bestimmten Produkts registrieren, erhalten Sie ebenfalls aktualisierte Softwareversionen und überarbeitete Ausgaben der zugehörigen Dokumente. Weitere Informationen erhalten Sie bei Ihrem HP-Kundenbetreuer.

### **Support**

Besuchen Sie die HP Software Support Online-Website von HP unter: **http://www.hp.com/go/hpsoftwaresupport**

Auf dieser Website finden Sie Kontaktinformationen und Details zu Produkten, Services und Support-Leistungen von HP Software.

Der Online-Support von HP Software bietet Kunden mit Hilfe interaktiver technischer Support-Werkzeuge die Möglichkeit, ihre Probleme intern zu lösen. Als Valued Support Customer können Sie die Support-Website für folgende Aufgaben nutzen:

- Suchen nach interessanten Wissensdokumenten
- Absenden und Verfolgen von Support-Fällen und Erweiterungsanforderungen
- Herunterladen von Software-Patches
- Verwalten von Support-Verträgen
- Nachschlagen von HP-Support-Kontakten
- Einsehen von Informationen über verfügbare Services
- Führen von Diskussionen mit anderen Softwarekunden
- Suchen und Registrieren für Softwareschulungen

Für die meisten Support-Bereiche müssen Sie sich als Benutzer mit einem HP Passport registrieren und anmelden. In vielen Fällen ist zudem ein Support-Vertrag erforderlich. Hier können Sie sich für eine HP Passport-ID registrieren:

#### **http://h20229.www2.hp.com/passport-registration.html**

Weitere Informationen zu Zugriffsebenen finden Sie unter:

#### **http://h20230.www2.hp.com/new\_access\_levels.jsp**

**HP Software Solutions Now** greift auf die Website von HPSW Solution and Integration Portal zu. Auf dieser Website finden Sie HP-Produktlösungen für Ihre Unternehmensanforderungen, einschließlich einer Liste aller Integrationsmöglichkeiten zwischen HP-Produkten sowie eine Aufstellung der ITIL-Prozesse. Der URL dieser Website lautet **http://h20230.www2.hp.com/sc/solutions/index.jsp**

# Inhalt

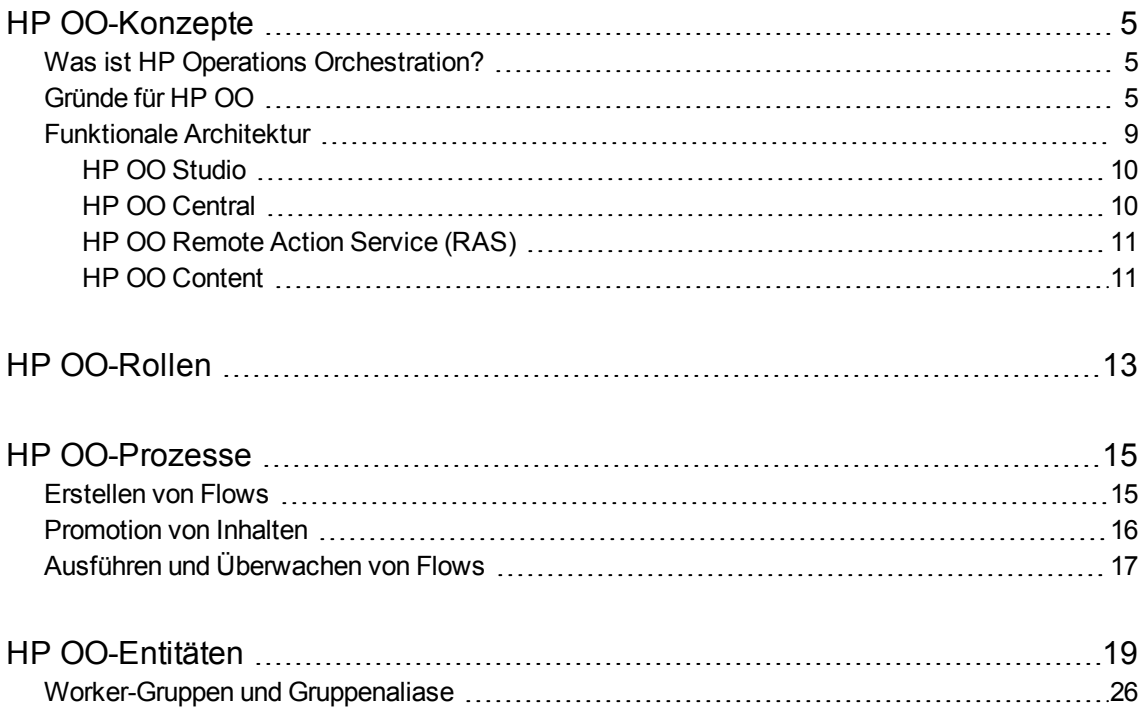

# <span id="page-4-0"></span>HP OO-Konzepte

<span id="page-4-1"></span>Im *HP OO 10.x-Konzepthandbuch* finden Sie eine Einführung in die Basiskomponenten und -konzepte, die HP Operations Orchestration zugrunde liegen.

# Was ist HP Operations Orchestration?

HP Operations Orchestration (**HP OO**) zählt zu den branchenführenden Lösungen für IT-Prozessautomatisierung und Runbook-Automatisierung.

HP OO ist ein System zum Erstellen und Verwenden von Aktionen in strukturierten Sequenzen (sogenannte Flows), die dazu dienen, IT-Ressourcen zu pflegen, zu reparieren und bereitzustellen und Probleme zu beheben, indem sie folgende Funktion erfüllen:

- Überprüfen des Status sowie Diagnostizieren und Reparieren von Netzwerken, Server, Services, Softwareanwendungen und einzelnen Arbeitsstationen.
- Bereitstellen, Korrigieren und Warten von Anwendungen durch Überprüfen von Clients, Servern und virtuellen Maschinen im Hinblick auf benötigte Software und Updates und, falls erforderlich, Durchführen der erforderlichen Installationen, Aktualisierungen und Softwareverteilung.
- <span id="page-4-2"></span>• Durchführen wiederkehrender Aufgaben, wie das Überprüfen des Status auf internen oder externen Website-Seiten.

# Gründe für HP OO

## Gründe für die Orchestrierung

In vielen Unternehmen können die folgenden Aspekte zu schlechter Servicequalität, verzögerten Einführungszeiten und hohen Betriebskosten führen:

- Incidents Flut von Warnungen, nicht erforderliche Eskalationen
- Änderung und Releases zu viele manuelle Fehler, fehlende Audit-Trails
- Prozessmanagement Notwendigkeit von Prozessen für komplexe Aufgaben, beispielsweise die Notfallwiederherstellung
- Virtualisierung inkonsistente Verwaltung von physischen und virtuellen Assets

Orchestrierung ermöglicht Automatisierung:

- Elementautomatisierung Automatisierung von Netzwerken, Servern oder Speicher für unterschiedliche Aufgaben, angefangen bei der Bereitstellung und dem Änderungsmanagement bis hin zum Sicherstellen von Compliance und dem Reporting
- Runbook-Automatisierung Automatisierung gängiger und wiederholbarer IT-Prozesse über alle Infrastrukturschichten, IT-Gruppen und Systeme
- Integrierte Automatisierung von Anwendungen, Servern, Netzwerken, Speicher und gängigen Prozessen im gesamten Rechenzentrum
- Automatisierung von Geschäftsservices mit kontinuierlicher Kontrolle in jeder Phase des Servicelebenszyklus im gesamten Rechenzentrum und für alle Clientendpunkte, angefangen bei automatisierten Operationen bis hin zu Überwachung und Ticketing

## Wichtige Vorteile von HP OO

Die wichtigsten Vorteile von HP OO sind:

- Reduzierte Betriebskosten durch die Automatisierung gängiger Aufgaben und Prozesse
- Verbesserte Servicequalität durch die beschleunigte Incident-Lösung
- <sup>l</sup> Verbesserte Audit-Compliance durch das Generieren von Dokumentationen und das Reporting
- Integration in die aktuelle IT-Umgebung, um minimale Auswirkungen auf Verfahren und Tools sicherzustellen

## Vorteile für Flow-Autoren

#### **Benutzerfreundlichkeit**

HP OO Studio bietet intuitive Drag & amp; Wire-Funktionalität, um Flows zu entwerfen, zu erstellen, freizugeben und anzupassen. Die visuelle Drag & amp; Wire-Schnittstelle ermöglicht schnelle Einführungszeiten. Ein visueller Flow-Debugger erleichtert das Debuggen von Flows.

#### **Standardinhalte**

HP OO bietet vordefinierte Inhalte für die Verwaltung von Betriebssystemen, Datenbanken Anwendungs-/Webservern und Netzwerkplattformen. Sie können vordefinierten Integrationen für gängige HP- und Drittanbieter-Systemverwaltungstools verwenden, beispielsweise für Ticketing-, Überwachungs- und Ereigniskonsolen, Virtualisierung, CMDB und Rechenzentrumsautomatisierung.

#### **Studio als eigenständige Installation**

HP OO Studio ist ein eigenständiges Tool, für das keine Verbindung zu Central erforderlich ist. Alle zugehörigen Repository-Operationen sind offline verfügbar. Wenn eine Interaktion mit der Versionsverwaltung erforderlich ist, entscheiden Sie, wann diese Interaktion erfolgt. Auf diese Weise können Remoteteams verschiedene eigenständige Studio-Installationen verwenden, und es ist sogar möglich, außerhalb des Büronetzwerks zu arbeiten.

#### **Anbindung an Standardsoftware für die Versionsverwaltung**

HP OO Studio kann mit Standardsoftware für die Versionsverwaltung verknüpft werden. Bereits die Standardlösung basiert auf einer gängigen Versionsverwaltungssoftware (SVN). Das bedeutet, dass die gängige Funktionalität von Versionsverwaltungssoftware für Studio verfügbar ist, sodass Sie eine Verbindung zur Versionsverwaltungssoftware Ihres Unternehmens herstellen und diese verwenden können. Es bedeutet auch, dass der Automatisierungscode zusammen mit anderem Quellcode abgelegt wird und dem gleichen Lebenszyklus folgen kann (Automatisierung als Code).

#### **Mehrere Autoren und Geografien**

HP OO Studio kann offline verwendet werden und nutzt Standard-Versionsverwaltungssoftware, damit die Arbeit zwischen mehreren und verteilten Autoren aufgeteilt werden kann.

#### **Annotationsbasierte Inhalte**

HP OO Studio unterstützt '@Action'-Annotationen, die direkt zu Ihrem eigenen Code hinzugefügt werden können. Das bedeutet, dass Ihr Code als OO-Inhalt genutzt und weiterhin im Kontext Ihres Entwicklungsframeworks getestet werden kann.

#### **Genau abgestimmte HP-Inhalte**

HP OO-Inhalte sind in ungefähr 15 Content Packs aufgeteilt. Jedes Content Pack stellt Flows und Operationen für einen Funktionsbereich zur Verfügung. Sie können kontrollieren, welche Content Packs heruntergeladen und bereitgestellt werden sollen. Sie müssen nur die Inhalte verwenden, die Sie wirklich benötigen, und können die übrigen Inhalte ignorieren.

#### **Genau abgestimmte Kundeninhalte**

In HP OO Studio können Ihre Inhalte mithilfe von Projekten getrennt und separat für jeden Autor und jede Gruppe verwaltet werden. Dies bietet Ihnen umfassende Flexibilität bei der Definition der Flows, die zusammen gruppiert werden, und des Arbeitsbereichs der einzelnen Autoren. Jeder Autor verfügt über eine spezifische Entwicklungsumgebung mit den Flows, die für ihn relevant sind, und beeinflusst nicht die Flows anderer Autoren.

#### **Remote-Debugging**

HP OO Studio ermöglicht dem Autor das Herstellen einer Verbindung zu einer aktiven Central-Umgebung und das Nutzen aller Debugging-Funktionen für diese Umgebung. Dadurch können mehrere Autoren ihre Flows in einer realen Umgebung testen und die Tests von der Studio-Debugging-Umgebung aus steuern. Das Debuggen von Flows wirkt sich nicht auf den Inhalt aus, der in Central bereitgestellt wurde, und erfordert keine Vorabbereitstellung. Es stellt aber sämtliche Protokollierungsinformationen in Central bereit und wird über Berechtigungen geschützt.

## Vorteile für Administratoren

#### **Benutzeroberfläche**

Die Central-Weboberfläche ist so aufgebaut, dass sie gängigen OO-Anwendungsfällen Rechnung trägt. Funktionen für die gleichen Rollen sind zu gleichen Bereichen zusammengefasst. Die Berechtigungen, die dem angemeldeten Benutzer zugewiesen sind, definieren, welche Teile der Oberfläche dem betreffenden Benutzer angezeigt werden. Durch Zuweisung dieser Berechtigungen zu Rollen kann der Administrator eine dedizierte Benutzerumgebung für jede Benutzergruppe ausgestalten.

#### **Horizontale Skalierung im Live-Betrieb**

In HP OO können Sie eine Komponente im Live-Betrieb des Systems hinzufügen, ohne die anderen Komponenten neu starten zu müssen. Sie können die Central-Knoten horizontal skalieren, um Hochverfügbarkeit zu erreichen und den Durchsatz bei der Ausführung zu erhöhen. Installieren Sie einfach einen neuen Central-Knoten und konfigurieren Sie ihn so, dass er auf das dasselbe Datenbankschema verweist. Über den Mechanismus der "Worker-Gruppe" können Sie zusätzliche RAS-Instanzen hinzufügen, ohne dass ein Load Balancer notwendig ist. Sie können eine RAS-Instanz während des Live-Betriebs des Systems hinzufügen, ohne einen Flow ändern zu müssen.

Weitere Informationen zum horizontalen Skalieren Ihrer HP OO-Bereitstellung finden Sie im *HP OO-Architekturhandbuch*.

#### **Hohe Leistung**

HP OO verfügt über einen leistungsfähigen Ausführungsmechanismus, der eine hohe Leistung ermöglicht. HP OO Central kann skaliert werden, damit ein hoher Durchsatz (in Schritten/Sekunde) erreicht wird.

Weitere Informationen zur Leistung finden Sie im Dokument *HP OO 10 Benchmark* auf HPLN unter <https://hpln.hp.com/node/17617/attachment>.

#### **Hoch parallelisierte Ausführungen**

Der HP OO-Ausführungsmechanismus basiert auf einem asynchronen Ausführungsmechanismus, der hohe Ausführungsvolumen ermöglicht. Central unterstützt den Start von 100 Flows pro Sekunde, und es gibt keine Begrenzung für die Anzahl der parallelen Ausführungen.

#### **Automatische Verteilung von Inhalten**

In HP OO werden Inhaltsbinärdateien automatisch an die entsprechenden RASes verteilt. Wenn eine Versionsänderung vorliegt, wird diese bei der ersten Verwendung automatisch an den relevanten RAS verteilt.

#### **Isolierte Inhaltsabhängigkeiten**

In HP OO können Sie für jedes Content Pack verschiedenen Versionen von Drittanbieterbibliotheken verwenden. Sie können eigene erforderliche Drittanbieterversionen verwenden; diese sind von Änderungen nicht betroffen, die HP an den Standardversionen vornimmt.

#### **Einfache RAS-Verwaltung**

HP OO verwendet einen Gruppierungsmechanismus, der die logische Darstellung des Ziel-RAS (das, was der Autor wahrnimmt) und die physische Darstellung des Ziel-RAS (das, was der Op Admin wahrnimmt) voneinander trennt. Für jede Umgebung kann der Op Admin die logischen und physischen Darstellungen einander zuordnen. Aus diesem Grund sind für die Promotion von Inhalten zwischen Umgebungen keine Inhaltsänderungen notwendig; der Autor muss nicht erneut eingeschaltet werden, um einen RAS hinzufügen zu können.

## Vorteile für Integratoren

#### **Vollständige REST-API**

HP OO stellt eine vollständige REST-API für die Gesamtheit der Central-Funktionen bereit. Jede Funktion, die in Central zugänglich gemacht wird, wird über eine öffentliche REST-API implementiert, wodurch es Ihnen möglich ist, den gleichen Satz von APIs für die Anbindung Ihrer Systeme an OO zu nutzen.

## Vorteile für Endbenutzer

#### **Vereinfachtes Ausführungsgateway**

HP OO Central verfügt über ein optimiertes Berechtigungsmodell, das es Ihnen ermöglicht, Benutzerberechtigungen präzise festzulegen. Auf diese Weise ist es möglich, Endbenutzern in Central die Informationen zur Verfügung zu stellen, die sie benötigen, und gleichzeitig ihre Möglichkeiten zur Beschädigung des Systems zu beschränken.

Darüber hinaus bietet HP OO Central interaktive Ausführungsfunktionen und Funktionen zum Einbinden von Benutzeroberfläche, wodurch die Möglichkeiten der Endbenutzer zur Interaktion mit dem System verbessert werden können.

# <span id="page-8-0"></span>Funktionale Architektur

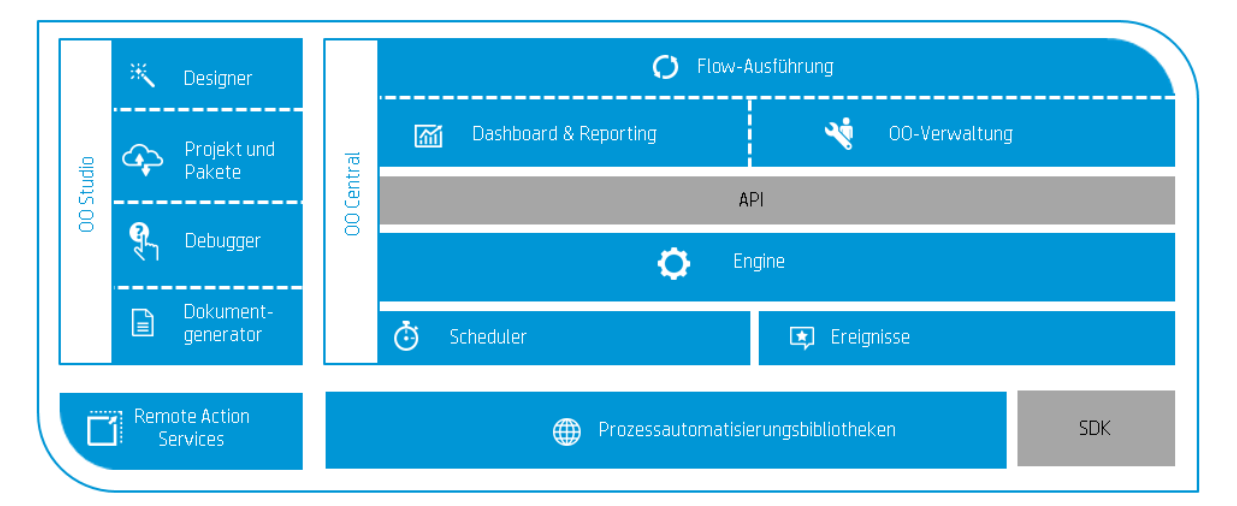

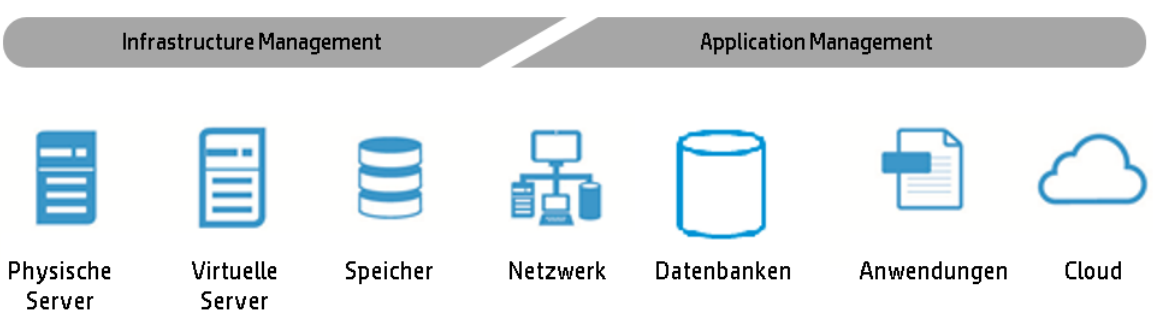

HP Operations Orchestration 10.x setzt sich aus vier wichtigen funktionalen Komponenten zusammen:

- OO Studio
- OO Central
- OO Remote Action Service (RAS)
- OO Content

Gemeinsam ermöglichen die Komponenten von HP OO es Ihnen, verschiedene Services und Geräte organisationsweit und während ihres gesamten Lebenszyklus zu verwalten.

## <span id="page-9-0"></span>HP OO Studio

HP OO Studio ist eine desktopbasierte Anwendung, die von Flow-Autoren zum Erstellen von HP OO-Flows verwendet wird. Mit Studio können Autoren Flows erstellen, debuggen und in einem Paket kapseln. Es unterstützt die Automatisierung mittels Codefunktionalität, beispielsweise die Anbindung an Versionsverwaltungssoftware, die Projekttrennung und das gemeinsame Erstellen durch mehrere Autoren.

#### **Designer**

HP OO Studio bietet einen grafischen Designer mit Drag & amp; Wire-Unterstützung, um Flows aus verschiedenen Operationen und Subflows zu bilden.

#### **Debugger**

HP OO Studio stellt einen Debugger zum Testen der entwickelten Flows bereit. Den Debugger spiegelt das Verhalten des Flows in der Central-Umgebung wider.

#### **Projekt und Pakete**

In OO Studio können Sie Ihre Sammlung erstellter Inhalte in spezifischere Projekte unterteilen. In jedem Projekt werden Inhalte mit ähnlichen Eigenschaften gruppiert, beispielsweise nach Funktionalität, Besitzer der Entwicklung, geografischem Standort oder Release-Zeitpunkt.

Zusätzlich können Sie in HP OO Studio jedes Projekt zu einem Content Pack packen. Das Content Pack ist das schreibgeschützte Laufzeitartefakt für die Projektquellen. Das Content Pack ist das Artefakt, das in HP OO Central bereitgestellt wird.

#### **Dokumentgenerator**

HP OO Studio ermöglicht Ihnen das Generieren von Dokumenten für beliebige Flows oder Gruppen von Workflows. Diese automatisch generierten Dokumente enthalten Informationen zum Flow einschließlich seiner grafischen Darstellung.

## <span id="page-9-1"></span>HP OO Central

HP OO Central ist die Laufzeitumgebung von HP OO. Es wird für die Ausführung von Flows, die Überwachung der verschiedenen Ausführungen und das Generieren von Reports verwendet. Es verfügt über eine webbasierte Benutzeroberfläche und eine Reihe von APIs, auf die Administratoren, Endbenutzer und Integratoren zugreifen.

HP OO Central ist als WAR-Datei verfügbar, die in einen Anwendungsserver eingebunden oder als eigenständige Installation verwendet werden kann.

#### **Flow-Ausführung**

HP OO Central stellt Ausführungsfunktionalität für die bereitgestellten Flows zur Verfügung. Die Ausführung erfolgt über eine webbasierte Benutzeroberfläche und über REST-konforme APIs. Die Ausführungsfunktionalität umfasst das Durchsuchen der Flow-Bibliothek, das Starten einer Ausführung und die Verfolgung dieser Ausführung bis zu ihrem Ende.

#### **Dashboard & Reporting**

HP OO Central stellt Reports zu den verschiedenen Ausführungen bereit. Berücksichtigt werden hierbei momentan ausgeführte Flows, abgeschlossene Flows, erfolgreiche und fehlgeschlagene Flows und vieles mehr.

Darüber hinaus können Sie die große Auswahl von REST-konformen APIs nutzen, um Ausführungsinformationen zu sammeln und einen erweiterten Satz von Dashboards und Reports zu erstellen.

#### **OO-Verwaltung**

OO Central bietet Administratoren die Mittel, um HP OO aus System- und Prozessperspektive zu verwalten. Dies umfasst Verwaltungsaktivitäten wie das Festlegen von Berechtigungen, die Definition von Systemkomponenten, das Konfigurieren von LDAP und vieles mehr.

#### **API**

HP OO Central bietet einen vollständigen Satz von REST-konformen APIs für jede Funktion. Tatsächlich wird jede Funktion der Web-UI auf der Basis öffentlicher REST-konformer APIs implementiert, wodurch es Ihnen möglich ist, eine eigene Web-UI zu implementieren und HP OO-Funktionalität in Ihren Webanwendungen zu kombinieren.

#### **Engine**

Die Engine arbeitet hinter den Kulissen von Central. Es handelt sich um die Back-End-Komponente, die die gesamte Flow-Ausführung verarbeitet und verwaltet. Die Engine verwaltet die Schrittausführung, die Persistenz und die manuelle Interaktion mit dem Benutzer.

#### **Scheduler**

HP OO Central enthält einen vordefinierten Scheduler. Dies ermöglicht es dem HP OO-Administrator, verschiedene Wiederholungsmuster für Flow-Ausführungen zu definieren, zu verfolgen und zu verwalten.

## <span id="page-10-0"></span>HP OO Remote Action Service (RAS)

Der HP OO RAS ermöglicht die Ausführung in Remote-Rechenzentren und -Netzwerken. Der HP OO RAS interagiert mit HP OO Central und ruft auszuführende Operationen von Central ab. Da die Kommunikation vom RAS zu Central erfolgt, müssen Sie nur in Central Ports für eingehende Verbindungen öffnen. Um Hochverfügbarkeit von RASes zu erreichen, müssen Sie lediglich einen weiteren RAS hinzufügen und ihn auf Central verweisen.

Darüber hinaus unterstützen die RASes ein Gruppierungsmechanismus, der es Ihnen ermöglicht, einen Schritt im Flow und die Art der RASes, die diesen Schritt ausführen können, in Beziehung zu setzen. Daher ist die Bindung zwischen den Flow-Schritten und den RASes dynamisch.

<span id="page-10-1"></span>Weitere Informationen finden Sie im *HP OO-Architekturhandbuch*.

## HP OO Content

HP OO stellt einen umfassenden Satz von vordefinierten Operationen und Flows bereit, die es Ihnen ermöglichen, komplexe Flows zu erstellen und verschiedene Services zu orchestrieren. Die HP OO-Inhalte werden in Form eines Satzes spezifischer Content Packs zur Verfügung gestellt, die Sie

einzeln herunterladen, bereitstellen und verwalten können. Hierbei handelt es sich um die **Prozessautomatisierungsbibliotheken**

Darüber hinaus stellt HP OO Assistenten bereit, mit denen zusätzliche Inhalte im Vergleich zu anderen Services, beispielsweise dem Assistenten für Webservices, erstellt werden können.

HP OO bietet Java und .NET SDK, um die Entwicklung benutzerdefinierter Inhalte und Operationen zu ermöglichen.

Durch die Verwendung der HP OO-Inhalte können Sie einen reichhaltigen Satz von Prozessautomatisierungsbibliotheken erstellen.

# <span id="page-12-0"></span>HP OO-Rollen

HP OO-Rollen repräsentieren die Personen, die für bestimmte Aufgaben im HP OO-Workflow verantwortlich sind. In der HP OO-Dokumentation dienen Symbole zur Angabe der Rolle, die eine Aufgabe ausführt.

Wenn eine Rolle für eine Aufgabe vorgeschlagen wird, ist dies lediglich eine Empfehlung, da die praktischen Verfahren je nach Arbeitsumfeld variieren können. Zum Beispiel kann es in einigen Unternehmen einen Integrator geben, der für die Promotion aller Content Packs verantwortlich ist, während wir diese Aufgabe dem Betriebsadministrator zugewiesen haben. In anderen Unternehmen kann ein Flow-Autor auch ein Aktionsentwickler sein.

# Die wichtigsten Rollen

Die folgenden Rollen spielen in den HP OO-Prozessen eine Schüsselrolle.

#### **Flow-Autor**

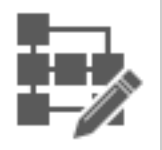

Der Flow-Autor erstellt Flows in HP OO Studio und führt das Debugging durch. Der Flow-Autor nutzt den Standardinhalt von HP OO, die durch Aktionsentwickler entwickelten Inhalte und die Dienstprogramme, die durch Spezialisten bereitgestellt werden.

#### **Operationsadministrator (Op Admin)**

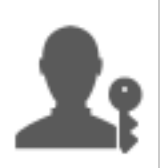

Der Op Admin ist verantwortlich für den laufenden Betrieb von HP OO. Dazu gehören Konfiguration, Wartung, Promotion von Content Packs sowie Festlegen von Berechtigungen für Benutzer von HP OO.

Der Op Admin behebt Fehler in der Produktionsumgebung oder, sollte dies nicht möglich sein, leitet Probleme weiter an den Systemadministrator, den HP-Support oder den Flow-Autor.

#### **Systemadministrator (Sys Admin)**

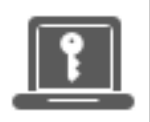

Der Systemadministrator ist für die HP OO-Hardware und -Software verantwortlich. Der Systemadministrator installiert HP OO (Central und RAS) und wendet Patches an, ist aus der Systemperspektive verantwortlich für die ordnungsgemäße Ausführung der Anwendung und kümmert sich dabei z. B. um die CPU, den Arbeitsspeicher und die Betriebssystemumgebung.

#### **Endbenutzer**

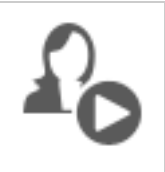

Der Endbenutzer löst Flows aus und überwacht sie. Der Endbenutzer kann über Central direkt auf HP OO-Flows zugreifen oder indirekt über eine in eine andere Anwendung eingebettete, webbasierte Benutzeroberfläche.

# Weniger wichtige Rollen

Die folgenden Rollen spielen in den HP OO-Prozessen eine unterstützende Rolle. HP OO kann auch ohne die Mitwirkung eines Aktionsentwicklers oder Spezialisten genutzt werden. Diese Rollen können aber den Inhalt Ihrer Flows und Operationen verbessern.

#### **Aktionsentwickler**

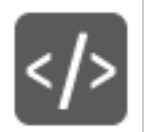

Der Aktionsentwickler ist ein Experte in der Code-Entwicklung, der Aktionen erstellt, die in Flows verwendet werden können. Diese Aktionen erstellt der Aktionsentwickler vor allem in Java und gelegentlich in .NET.

#### **Spezialist (Subject Matter Expert, SME)**

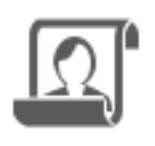

Der SME kann ein Experte in DBA, Linux oder einer bestimmten Anwendung sein. Der SME erstellt gezielte Automatisierungen (über Skripte, ausführbare Dateien usw.) für alltägliche Vorgänge in seinem Fachgebiet. Diese gezielten Automatisierungen können bei der Erstellung von HP OO-Flows genutzt werden.

# <span id="page-14-0"></span>HP OO-Prozesse

Die wichtigsten Prozesse in HP OO sind folgende:

- **Erstellen von Flows**
- **Promotion von Inhalten**
- <span id="page-14-1"></span><sup>l</sup> Ausführen und Überwachen von Flows

# Erstellen von Flows

Der Erstellungsprozess wird vom Flow-Autor

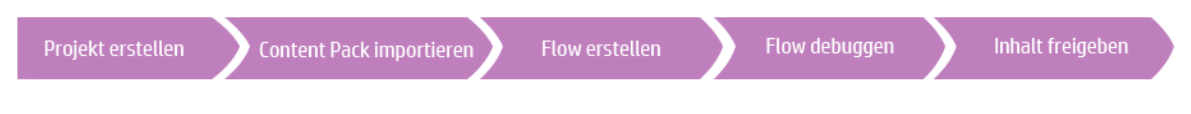

- 1. **Erstellen eines neuen Projekts** Der Flow-Autor erstellt ein Projekt, das Flows, Operationen, Ordner und Konfigurationselemente für einen geschäftlichen Zweck aufnehmen soll.
- 2. **Importieren eines Content Packs** Der Flow-Autor importiert alle Content Packs, die notwendig sind, um die relevanten Inhalt in das Projekt zu kopieren. Falls erforderlich erhält der

Flow-Autor Inhalte vom Aktionsentwickler </>
I und vom Spezialisten  $\Box$ 

**Hinweis:** Die ersten beiden Schritte müssen nicht in dieser Reihenfolge ausgeführt werden. Es ist möglich, ein Content Pack zu importieren, bevor das Projekt erstellt wird.

- 3. **Erstellen eines Flows** Der Flow-Autor stellt die Operationen, Eingaben, Übertragungen, Antworten und Rückgabeschritte zusammen, die den Flow bilden.
- 4. **Ausführen und Debuggen des Flows** Der Flow-Autor überprüft den Flow im Debugger.
- 5. **Freigeben des in einem Content Pack gepackten Inhalts** Der Flow-Autor packt das Projekt zu einem Content Pack, das die Flows, Operationen, Aktionen und Konfigurationselemente enthält, um dieses an HP OO Central zu verteilen.

Weitere Informationen finden Sie im *HP OO Studio-Erstellungshandbuch*.

# <span id="page-15-0"></span>Promotion von Inhalten

Der Promotionsprozess wird vom Op Admin

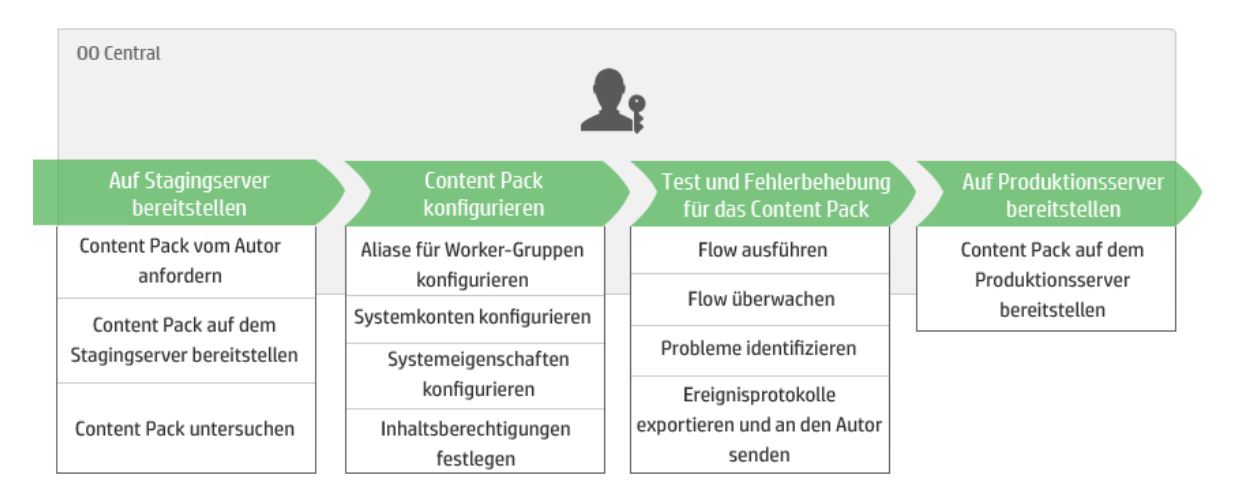

#### **Schritt 1: Abrufen des Content Packs vom Flow-Autor**

- 1. Der Flow-Autor erstellt ein Content Pack in HP OO Studio.
- 2. Der Flow-Autor speichert das Content Pack im Dateisystem.
- 3. Der Flow-Autor gibt das Content Pack für den Op Admin frei.

#### **Schritt 2: Bereitstellen auf dem Stagingserver**

- 1. **Der Op Admin erhält das Content Pack vom Flow-Autor.**
- 2. Der Op Admin stellt das Content Pack auf dem Stagingserver bereit.

#### **Schritt 3: Konfigurieren des Content Pack-Inhalts**

In diesem Schritt passt der Op Admin den Inhalt des Content Packs an die Umgebung an.

- 1. Falls das Content Pack Systemkonten enthält, weist der Op Admin diesen Konten Werte zu.
- 2. Falls das Content Pack Systemeigenschaften enthält, weist der Op Admin den Systemeigenschaften im Content Pack Werte zu.
- 3. Der Op Admin ordnet die Aliasnamen der Worker-Gruppen vorhandenen Worker-Gruppen zu.
- 4. Der Op Admin legt die Berechtigungen für Inhalte der Flows fest.

#### **Schritt 4: Testen und Fehlerbehebung für das Content Pack**

- 1. Der Op Admin führt einen Flow über **Inhaltsverwaltung** > **Flow-Bibliothek** aus und überprüft, ob er ordnungsgemäß ausgeführt wird.
- 2. Wenn eine Flow-Ausführung fehlschlägt, kann der Op Admin einen Drilldown in einer Ausführung durchführen, um die Probleme zu identifizieren.

#### **Schritt 5: Bereitstellen auf dem Produktionsserver**

- 1. Falls erforderlich, passt der Op Admin die Konfiguration des Content Packs für den Produktionsserver an.
- 2. **Zum Abschluss stellt der Op Admin das Content Pack auf dem Produktionsserver bereit.**

Der Prozess der Bereitstellung vom Staging- zum Produktionsserver ähnelt dem Prozess vom Entwicklungs- zum Stagingserver.

<span id="page-16-0"></span>Weitere Informationen finden Sie im *HP OO Central-Benutzerhandbuch*.

# Ausführen und Überwachen von Flows

Der Prozess der Ausführung und Überwachung von Flows wird durch den Op Admin Endbenutzer C durchgeführt. 00 Central  $\bigcirc$ 

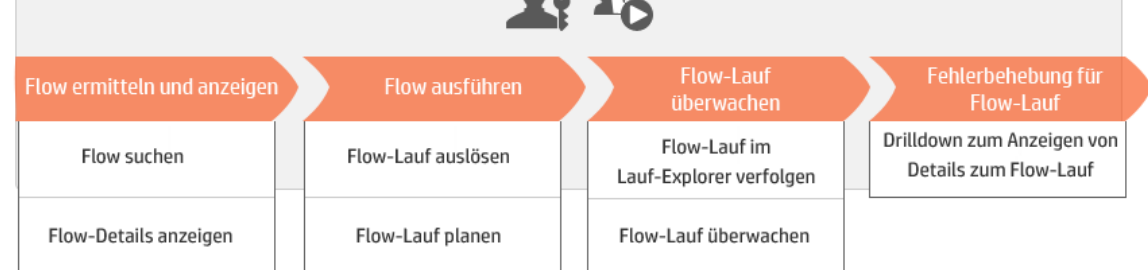

#### **Schritt 1: Suchen Sie nach dem Flow, den Sie ausführen möchten.**

Der Op Admin/Endbenutzer navigiert zum Flow und zeigt die Metadaten und Berechtigungen zum Flow an. Darüber hinaus können Sie eine visuelle Übersicht des Flows anzeigen.

#### **Schritt 2: Ausführen des Flows**

 $\mathbb{R}^n$  Der Op Admin/Endbenutzer führt den Flow aus.

Alternativ legt der Op Admin/Endbenutzer fest, dass der Flow später ausgeführt werden soll.

#### **Schritt 3: Überwachen der Flow-Ausführung**

**Der Op Admin/Endbenutzer überwacht die Flow-Ausführung im Ausführungs-Explorer.** 

Falls erforderlich führt der Op Admin/Endbenutzer Aktionen für Flow-Ausführungen aus, beispielsweise Anhalten, Wiederaufnehmen und Abbrechen von Flow-Ausführungen.

#### **Schritt 4: Fehler der Flow-Ausführung beheben**

Falls erforderlich, prüft der Op Admin bei der Ausführung aufgetretene Probleme. Entweder löst der Op Admin das Problem oder leitet es an die geeignete Person weiter.

Weitere Informationen finden Sie im *HP OO Central-Benutzerhandbuch*.

# <span id="page-18-0"></span>HP OO-Entitäten

### HP OO Studio

Bei HP OO Studio handelt es sich um ein eigenständiges Authoring-Programm für das Erstellen, Ändern und Testen von Flows.

### HP OO Central

HP OO Central ist die Laufzeitumgebung von HP OO. Es wird für die Ausführung von Flows, die Überwachung der verschiedenen Ausführungen und das Generieren von Reports verwendet.

### HP OO Content

HP OO enthält eine vordefinierte Inhaltsbibliothek mit mehr als 4.000 Flows und Operationen, Accelerator Packs und Integrationen.

### RAS

<span id="page-18-1"></span>Ein RAS ist ein Server für Remoteaktionen, der einen [Worker](#page-18-1) und ein Remoteprotokoll für die Verbindung mit Central einschließt.

### Worker

Worker sind die Softwarekomponenten, die für die Ausführung von Flows verantwortlich sind. Ein Worker stellt eine Verbindung zu Central her, um zu verarbeitende Aufgaben (Flow-Ausführungsmeldungen) abzurufen. Weitere Informationen finden Sie unter ["Worker-Gruppen](#page-25-0) und [Gruppenaliase"](#page-25-0) auf Seite 26.

### Worker-Gruppe

Eine Worker-Gruppe ist eine logische Auflistung von Workern. Ein Worker kann gleichzeitig zu mehr als einer Gruppe gehören. Sie können eine Worker-Gruppe in Central definieren. Weitere Informationen finden Sie unter ["Worker-Gruppen](#page-25-0) und Gruppenaliase" auf Seite 26.

### **Gruppenalias**

Gruppenaliase ermöglichen es Ihnen, die Zuweisung einer Operation zu einem Worker zur Erstellungszeit von der Zuweisung in der Laufzeitumgebung zu trennen. In Studio kann der Autor eine Operation definieren, die über einen Gruppenalias anstatt über eine Worker-Gruppe ausgeführt wird. In Central ordnet der Op Admin den Gruppenalias zur tatsächlichen Worker-Gruppe zu. Weitere Informationen finden Sie unter ["Worker-Gruppen](#page-25-0) und Gruppenaliase" auf Seite 26.

### <span id="page-19-0"></span>Flow

Ein Flow ist die Zusammensetzung von [Schritten](#page-21-0) und [Übertragungen](#page-21-1), die zusammen einen Satz von Aktionen bilden, die durch Entscheidungslogik verknüpft werden, um Aufgaben zu automatisieren. Beispiele hierfür sind Zustandsüberprüfungen, Fehlerbehebung oder andere wiederkehrende IT-Supportaufgaben.

<span id="page-19-3"></span>Flows werden in Studio erstellt und in Central ausgeführt.

### Subflow

Bei einem Subflow handelt es sich um einen Flow, der als ein Schritt in einem anderen Flow verwendet wird. Der Flow, der den Subflow-Schritt enthält, wird als übergeordneter Flow bezeichnet. Es ist möglich (und empfiehlt sich), den übergeordneten Flow und den Subflow separat in HP OO Studio zu debuggen.

### Flow-Ausführung

Bei einer Flow-Ausführung handelt es sich um eine einzelne Ausführung eines [Flows](#page-19-0) in Central. Flow-Ausführungen sammeln Daten, mit denen Sie die Leistung Ihres IT-Systems analysieren können.

### Content Pack

Ein Content Pack ist eine Datei mit Operationen, Flows, Aktionen (Java-basiert oder .Net-basiert), Lokalisierungsdaten und Konfigurationselementen. Content Packs werden auf dem Central-Server bereitgestellt und in der Datenbank gespeichert.

Eine Content Pack kann in Studio von einem Autor erstellt oder von HP oder einem Drittanbieter zur Verfügung gestellten werden.

<span id="page-19-2"></span>HP bietet eine breite Palette von Content Packs mit vordefinierten Flows und Integrationen sowie der Orchestrierung von mehreren Systemen. Die HP Content Packs sind über HPLN verfügbar.

### Rollenberechtigung

Eine Berechtigung ist eine vordefinierte Fähigkeit zum Ausführen einer Aufgabe. Central enthält einen Satz an Berechtigungen, die [Rollen](#page-19-1) zugewiesen werden können.

<span id="page-19-1"></span>So gewährt beispielsweise die Berechtigung **Zeitplan** die Möglichkeit, Pläne für die Ausführung von Flows anzuzeigen und zu erstellen.

### Rolle

Eine Rolle ist eine Sammlung von [Berechtigungen](#page-19-2).

Der Rolle **Flow-Administrator** kann beispielsweise die Berechtigung **Zeitpläne anzeigen** und die Berechtigung **Zeitpläne verwalten** zugewiesen sein.

### Benutzer

Ein Benutzer ist ein Objekt, das mit einer Person (oder Anwendungsidentität) zur Darstellung der Person ein und Definition ihrer Autorisierung verknüpft ist.

[Rollen](#page-19-1) werden zu Benutzern zugewiesen, um die Aktionen zu definieren, die die Benutzer in Central ausführen dürfen. Dem Benutzer Joe Smith könnte beispielsweise die Rolle **Administrator** zugewiesen werden.

Es ist möglich, unterschiedliche Arten von Benutzern zu konfigurieren:

- <sup>l</sup> **LDAP-Benutzer** melden sich mit ihrem LDAP-Benutzername und -Kennwort bei Central an.
- <sup>l</sup> **Interne Benutzer** melden sich mit den in Central definierten Benutzernamen- und Kennwortangaben an.
- <sup>l</sup> **LWSSO**-Benutzer können direkt auf HP OO Central unter Umgehung des HP OO Central-Anmeldebildschirms zugreifen, falls sie sich beim Webclient eines anderen HP-Produkts angemeldet haben, für den LWSSO aktiviert ist.

Wenn ein interner Benutzer und ein LDAP-Benutzer mit der gleichen Rolle angemeldet sind, gibt es keinen Unterschied zwischen ihren Berechtigungen.

**Hinweis:** Es wird empfohlen, statt internen Benutzern LDAP-Benutzer zu verwenden, da LDAP-Benutzer gemäß den Richtlinien, die durch den LDAP-Provider implementiert wurden, geschützt werden.

### Inhaltsberechtigung

Die Inhaltsberechtigung ist die Berechtigung zum Anzeigen oder Ausführen von einzelnen Flows oder den Flows in einem bestimmten Ordner.

Benutzer, denen eine angegebene Rolle zugewiesen wurde, können gemäß den Inhaltsberechtigungen, die ihrer Rolle zugewiesen sind, auf die Flows zugreifen.

Zum Beispiel sind Benutzer mit der Rolle **Administrator** möglicherweise berechtigt, alle Flows im System anzuzeigen und auszuführen, während Benutzer mit der Rolle **Benutzer** möglicherweise nur bestimmte Flows ausführen und andere Flows lediglich anzeigen dürfen.

Weitere Informationen zu HP OO-Konzepten finden Sie im *HP OO-Konzepthandbuch*.

### Studio-Projekt

Ein Projekt ist ein Verzeichnis in HP OO Studio, das die Flows und Operationen enthält, an denen ein Flow-Autor arbeitet. Ein Flow kann nur innerhalb eines Projekts erstellt werden.

Jedes Projekt enthält zwei Ordner:

- **Library** Enthält alle Flows und Operationen in diesem Projekt.
- <sup>l</sup> **Configuration** Enthält weitere HP OO-Objekte (Filter, Skriptlets, Systemeigenschaften usw.), die Sie verwenden können, um Operationsergebnisse zu verarbeiten, Reports zu erstellen und die Ausführung von Flows zu erleichtern.

Wenn Flow-Autoren ein Projekt fertiggestellt haben, packen sie es für die Promotion auf dem Central-Server in einem Content Pack.

### Aktion

Eine Aktion ist eine Softwarekomponente, die von der HP OO-Laufzeitumgebung aufgerufen wird, um einen bestimmten Aufgabe zu erfüllen. Eine Aktion kann mithilfe der Programmiersprache Java oder .NET entwickelt werden. Aktionen werden in Form von JAR- oder DLL-Dateien gepackt und können als Basis für [Operationen](#page-21-2) verwendet werden.

<span id="page-21-2"></span>Sie können zusätzlich zu den von HP entwickelten Aktionen eigene Aktionen entwickeln oder Aktionen von Drittanbietern verwenden, um die Funktionalität von HP OO zu erweitern.

### **Operation**

Eine Operation enthält die [Eingaben](#page-22-0), [Ausgaben](#page-22-1), [Antworten](#page-21-3) und andere Eigenschaften, die für die Ausführung einer bestimmten Aktion erforderlich sind. Der Flow-Autor kann Operationen als Schritte innerhalb eines Flows verwenden. Mit HP OO Studio wird ein umfassender Satz vordefinierter Operationen bereitgestellt.

<span id="page-21-0"></span>So überprüft eine Operation beispielsweise eine Webseite, um festzustellen, ob sie bestimmten Text enthält, und eine andere Operation dient zum Kopieren einer Datei.

### **Schritt**

Schritte sind die Bausteine eines Flows. Ein Flow-Autor erstellt einen Schritt, indem er eine Operation in den Erstellungsbereich zieht.

Ein Schritt ist eine Instanz der [Operation.](#page-21-2) Er übernimmt die [Eingaben,](#page-22-0) [Flow-Variablen](#page-22-2) und andere Eigenschaften der Operation. Ein Schritt kann geändert werden, ohne dass dies Auswirkungen auf die ursprüngliche Operation hat.

### <span id="page-21-3"></span>Antwort

Antworten sind die möglichen Ergebnisse einer Operation. Beispielsweise kann eine **Webseite lesen**-Operation drei mögliche Antworten haben:

- Die Webseite wurde nicht gefunden werden (Fehler)
- Die Seite ist vorhanden und enthält den gewünschten Text (Erfolg)
- <span id="page-21-1"></span>Die Seite gibt es; sie enthält aber nicht den Text (teilweiser Erfolg - eine andere Aktion ist erforderlich)

## Übertragung

Eine Übertragung ist die Verbindung zwischen der [Antwort](#page-21-3) einer Operation und einem der möglichen nachfolgenden Schritte.

### <span id="page-22-0"></span>Eingaben

Eingaben übergeben der Operation die Daten, die für die Ausführung erforderlich sind. So muss eine Operation zur Überprüfung einer Webseite beispielsweise wissen, welche Seite überprüft und welcher Text gesucht werden soll.

Eingaben können

- auf einen bestimmten Wert gesetzt sein,
- aus Informationen ermittelt werden, die durch einen anderen Schritt erzeugt wurden,
- <span id="page-22-1"></span>• von der Person, die den Flow ausführt, zu Beginn des Flows eingegeben werden.

### Ausgaben

Ausgaben sind Daten, die durch Operationen ermittelt werden, wie zum Beispiel Erfolgscode, Ausgabezeichenfolge, Fehlerzeichenfolge oder Fehlermeldung.

### Primäre Ausgabe

Die primäre Ausgabe ist die Ausgabe, mit der das primäre Ergebnis des Schritts aufgefüllt wird. Die primäre Ausgabe stellt einer Eingabe, deren Zuweisung **Vorheriges Schrittergebnis** ist, einen Wert zur Verfügung.

### Ergebnis

Ergebnisse sind die [Ausgabe,](#page-22-1) die von einem Schritt im Flow erzeugt wird. Sie legen für jeden Schritt fest, welche der Ausgaben der Operation Sie beibehalten möchten.

Ausgaben werden nicht automatisch in den Flow aufbewahrt. Andernfalls könnte dies Auswirkungen auf die Leistung haben, da die Ausführung des Flows durch unnötige verlangsamt wird.

### Rohergebnis

<span id="page-22-2"></span>Das Rohergebnis enthält *alle* Rückgabecodes, Datenausgaben und Fehlerzeichenfolgen einer Operation.

### Variable

Variablen machen Daten in einer Flow-Ausführung verfügbar. Es gibt zwei Arten von Variablen:

- **Globale Variablen** sind Name/Wert-Paaren, die aus Systemeigenschaften und Auswahllisten stammen und beim Start für die Flow-Ausführung bereitgestellt werden.
- <sup>l</sup> **Flow-Variablen** sind nur für den Flow verfügbar, in dem sie definiert werden. Zum Zuweisen eines Wertes zu einer Flow-Variablen können Sie die folgenden Quellen verwenden:
	- Das Ergebnis eines Schritts So kann beispielsweise ein Schritt mit einer Operation zum Zählen von Treffern so konfiguriert werden, dass er das Ergebnis in einer Flow-Variablen speichert.
- Ein Eingabewert So kann beispielsweise Schritt, in dem ein Benutzer eine IP-Adresse eingeben muss, so konfiguriert werden, dass er die Adresse als Flow-Variable speichert.
- Ein Skriptlet So kann beispielsweise ein Skriptlet, das Daten auswertet, die von der Operation eines Schritts zurückgegeben werden, so konfiguriert werden, dass es die Daten in einer Flow-Variablen speichert.

### Kontext

Der Kontext ist ein Container für verschiedene Werte, die an verschiedenen Punkten mit einem Schritt ausgetauscht werden können. Es gibt zwei Arten von Kontext:

- **Lokaler Kontext** existiert für die Dauer des Schritts.
- **Globaler Kontext** existiert für die Dauer des Flows.

Sie können Werte an den und von dem lokalen oder globalen Kontext übergeben.

### Ausgabefelder

In einem [Subflow](#page-19-3) (ein Flow innerhalb eines Flows) werden Ausgabefelder verwendet, um die Ergebnisse eines Schritts zu speichern, damit Operationen, Übertragungen und Eingabeaufforderungen im übergeordneten Flow auf diese Ergebnisdaten zugreifen können.

### **Skriptlet**

Skriptlets (geschrieben in JavaScript) sind die optionalen Bestandteile einer Operation, die Sie verwenden können, um Daten aus den Eingaben oder Ergebnissen einer Operation zu bearbeiten und sie dann in anderen Teilen der Operation oder des Flows zu verwenden.

### Softcopy-Operation

Wenn Sie eine Operation kopieren, die mit einer Aktions-Plug-In-JAR-Datei verknüpft ist, referenziert auch die kopierte Operation die ursprüngliche Operation. Wenn Sie die JAR-Datei des Aktions-Plug-Ins aktualisieren (z. B. wenn der Name der JAR-Datei oder die Klasse geändert wird) und dann die ursprüngliche Operation aktualisieren, damit sie die neue Version aufruft, werden die kopierten Operationen automatisch aktualisiert. Dies wird als **Softcopy** bezeichnet.

### Hardcopy-Operation

Bei einer **Hardcopy** einer Operation ist die Kopie genauso wie die ursprüngliche Operation direkt mit dem Aktions-Plug-In verknüpft. Wenn die JAR-Datei des Aktions-Plug-Ins aktualisiert wird (zum Beispiel wenn der Name der JAR-Datei oder die Klasse geändert wird), muss diese Änderung in allen Hardcopy-Operationen nachgezogen werden.

## Konfigurationselement

Konfigurationselemente sind HP OO-Objekte (Filter, Skriptlets, Systemeigenschaften usw.), die Sie verwenden können, um Operationsergebnisse zu verarbeiten, Reports zu erstellen und die Ausführung von Flows zu erleichtern.

# <span id="page-25-0"></span>Worker-Gruppen und Gruppenaliase

## Worker-Gruppen

Viele Bereitstellungen können davon profitieren, wenn es in einer bestimmten Umgebung mehr als einen einzigen Worker gibt. Dies könnte beispielsweise hilfreich sein, wenn Sie ein Remote-Rechenzentrum verwalten, in dem die Worker die Ausführungslast unterstützen müssen, oder wenn Sie die Hochverfügbarkeit der Worker in diesem Rechenzentrum sicherstellen möchten. In früheren Versionen wäre ein Load Balancer erforderlich gewesen, um die Last auf zwei RASes zu verteilen, die Central als einen einzigen logischen RAS erkennen würde.

In HP Operations Orchestration 10.x wurde dem Problem der Hochverfügbarkeit und Skalierbarkeit von RAS Rechnung getragen. Ein Load Balancer als Teil der Topologie zwischen Central und den Workern ist somit nicht mehr notwendig. Stattdessen wurde der Begriff einer "Worker-Gruppe" eingeführt. Eine Gruppe ist eine logische Sammlung von Workern. Ein Worker kann zu mehreren Gruppen gleichzeitig gehören. Durch die Verwendung einer Worker-Gruppe können Engpässe vermieden werden, da ein Schritt über jeden beliebigen Worker in der Gruppe ausgeführt werden kann.

Das Erstellen von Gruppen und die Zuweisung von Workern zu Gruppen erfolgt in Central. Weitere Informationen finden Sie im *HP OO Central-Benutzerhandbuch*.

Weitere Informationen zur Skalierbarkeit im Allgemeinen finden Sie im *HP OO-Architekturhandbuch*.

# Gruppenaliase

In früheren Versionen wurde die Laufzeittopologie für den Autor eines Flows verfügbar gemacht, wenn ein RAS für einen bestimmten Schritt im Flow definiert wurde. In dieser Situation war es nicht möglich, den Hostnamen des Laufzeit-RAS zu ändern, ohne den Namen in allen Flows zu ändern, in denen er verwendet wurde. Eine weitere Möglichkeit bestand darin, den Hostnamen zur Laufzeit zu "überschreiben".

In HP Operations Orchestration 10.x gibt es außer Worker-Gruppen ein weiteres Merkmal, das die flexible Zuweisung einer Operation zu einem Worker (oder zu mehreren Workern) unterstützt. Gruppenaliase ermöglichen es Ihnen, die Zuweisung einer Operation zu einem Worker zur Erstellungszeit von der Zuweisung in der Laufzeitumgebung zu trennen. Zur Erstellungszeit kann eine Operation so definiert werden, dass sie über einen Gruppenalias anstatt über eine Gruppe ausgeführt wird. Der Alias wird dann in der Laufzeitumgebung auf Central-Ebene zu einer Gruppe zugeordnet. Wenn der Gruppenalias allerdings mit dem Name der Gruppe identisch ist, wird er automatisch zu dieser Gruppe zugeordnet. Optional können Sie zur Auslösungszeit den Gruppenalias überschreiben und die Operation zu einer anderen Worker-Gruppe zuordnen.

Mit dieser Funktionalität kann der HP OO-Administrator einem Autor die Verwendung eines Alias, beispielsweise **WorkerAlias1**, ermöglichen. In Central ordnet der Administrator den Alias zur tatsächlichen Worker-Gruppe zu. Wenn das Content Pack in Central importiert wird, ist es nicht mehr nötig, dass der Administrator die Worker-Zuweisung manuell auf Flow-Ebene ändert.

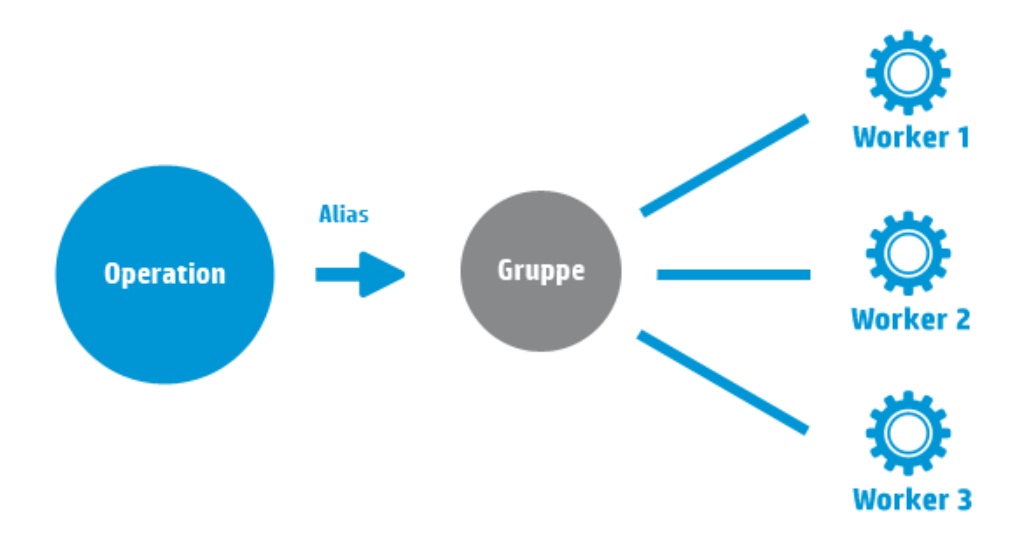

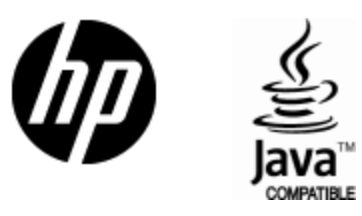

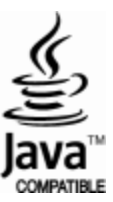